许多小白都不懂提前做准备,往往被割的原因是:当市场行情好时,不仅主流币 在上涨,USDT也在上涨。而小白们往往用高价购买USDT后,再用USDT购买上涨 的高价币种,导致全部在高位接盘!而币价下跌时,USDT也在下跌,小白们再以 低价抛售主流币,又以低价卖出USDT兑换人民币,一翻神操作就会二次连续被割 韭菜!

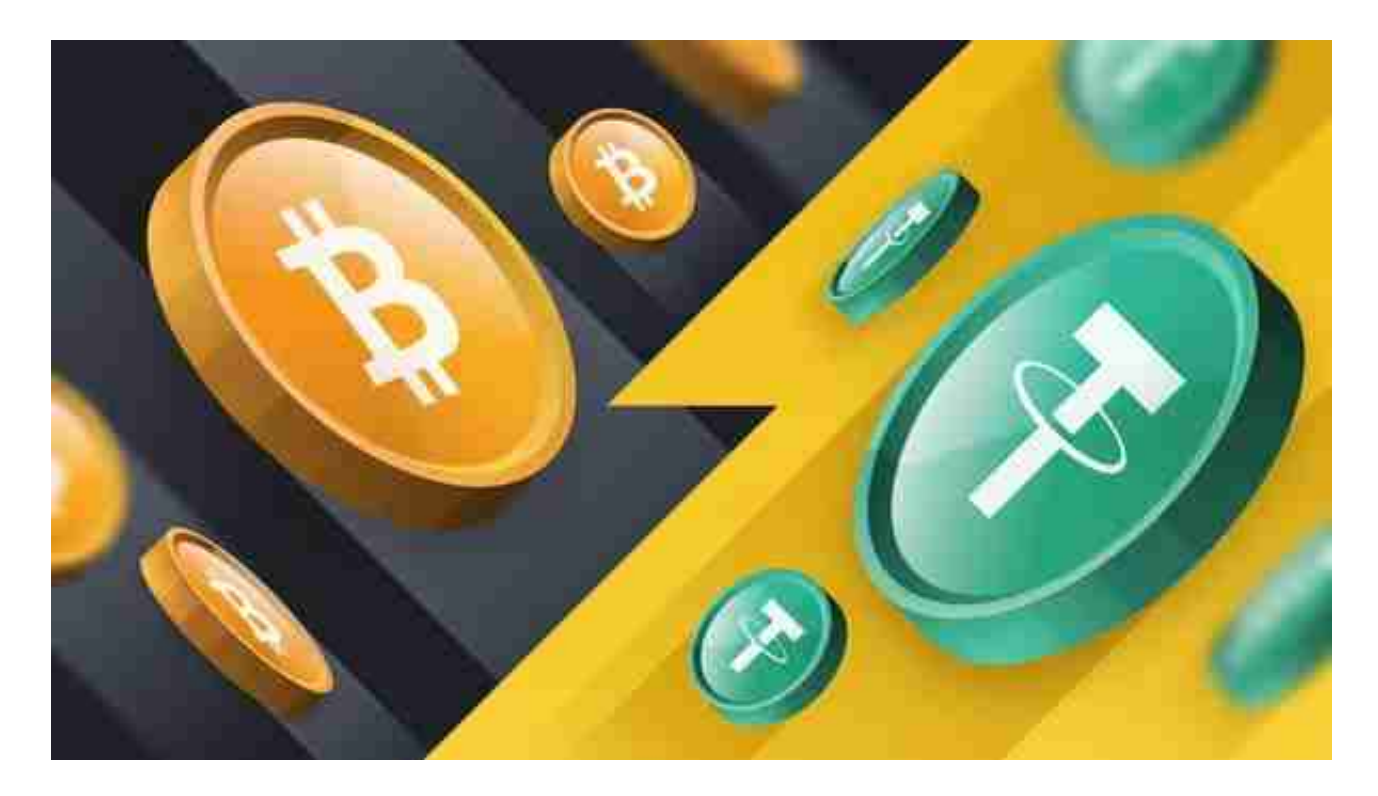

 在USDT价格低时,买入存在交易所做准备,等各主流币价格低时,再用USDT去 买主流币。等主流币价格上涨后,再卖出主流币换回USDT。等USDT价格高后再卖 出兑换为人民币。这样操作不仅买主流币赚了,而且USDT也赚了。

 无论是初学者还是资深的虚拟货币交易者,下载bitget app都可以帮助您更好的进行数字资产交易。

Bitget使用攻略

 Bitget APP是一款方便用户进行数字货币交易的工具,用户可以在手机上随时随 地进行交易。下载和安装Bitget APP非常简单,只需要在应用商店搜索或者在官网 上下载即可。注册和登录Bitget账号后,用户可以进行数字货币的交易、充值、提 现等操作。

 1. 注册并实名认证:在使用Bitget交易平台之前,需要进行注册并进行实名认证 。在注册时,需要输入真实姓名、身份证号码和联系方式等个人信息,并上传相关 证明文件进行实名认证。实名认证的成功与否直接影响到账户的使用和交易的安全 性。

 2. 充值数字资产:认证成功后,需要在平台上进行数字资产充值才能进行数字资 产交易。进入资金管理页面,选择充值方式并按提示操作即可。

 3. 了解交易规则:在进行数字资产交易之前,需要了解Bitget平台的各种交易规 则,如交易时间、交易手续费、交易限额、交易对等信息。

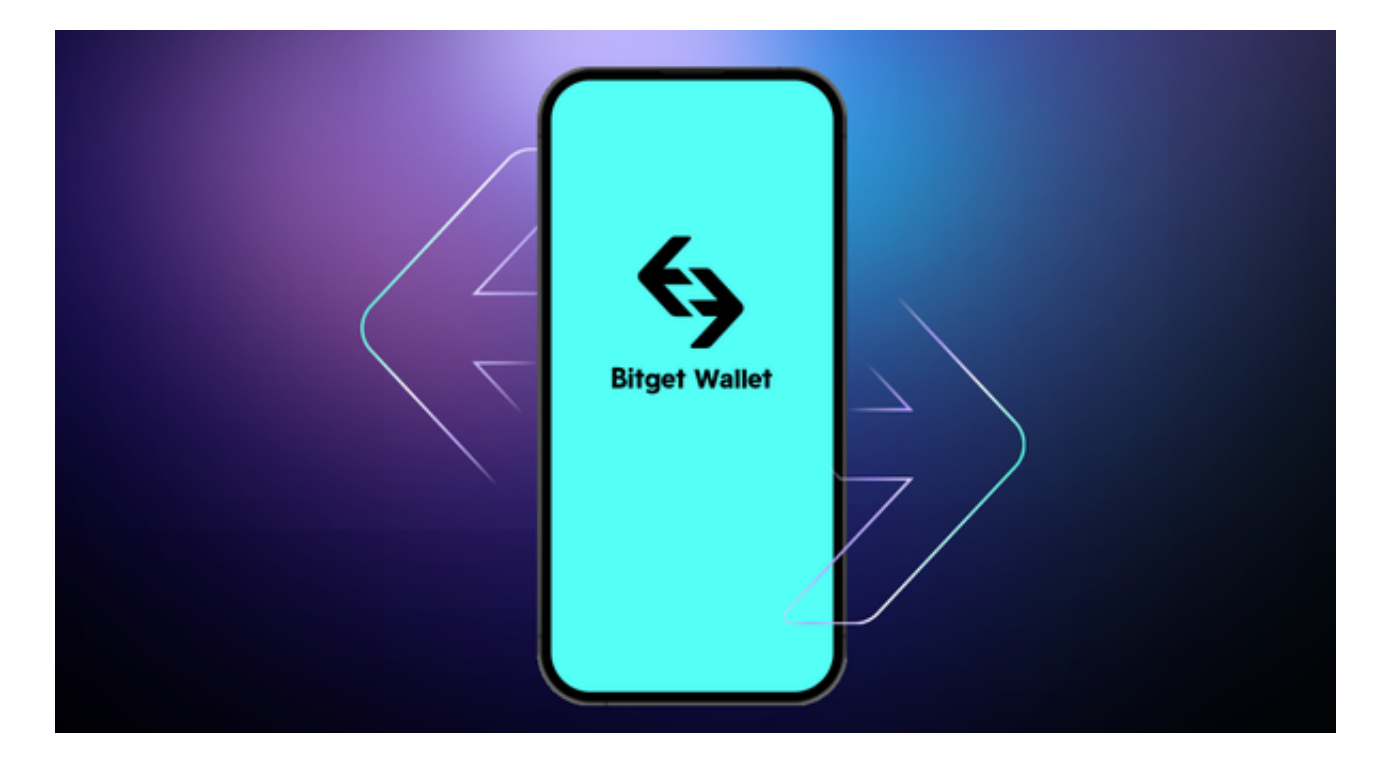

 4. 选择交易对并进行交易:在进行数字资产交易时,需要选择交易对和交易方式 。Bitget平台提供了多种数字资产交易方式,包括现货交易、杠杆交易和期货交易 等。用户可以根据自身需求来选择相应的交易方式和交易对。在进行交易前,需要 认真分析市场的走势和交易策略,避免高风险操作。

 5. 了解平台交易工具及其使用:Bitget平台提供了多种数字资产交易助手,包括 交易组合、K线图、深度图等,用户可以根据自身需求进行选择并学习使用。